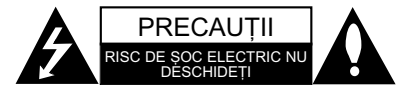

**PRECAUȚII: PENTRU A REDUCE RISCUL DE ȘOC** ELECTRIC, NU SCOATETI CAPACUL (SAU PARTEA DIN SPATE). ÎN INTERIOR NU EXISTÃ PIESE CARE POT FI MANIPULATE DE UTILIZATOR. PENTRU LUCRÃRI DE SERVICE ADRESAȚI-VĂ PERSONALULUI CALIFICAT.

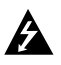

Acest fulger cu simbolul săgeții încadrat într-un triunghi echilateral este destinat sã alerteze utilizatorul cu privire la prezența unei tensiuni periculoase neizolate în incinta produsului, care ar putea avea o valoare suficientã pentru a constitui un risc de soc electric.

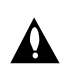

Semnul de exclamare încadrat într-un triunghi echilateral este destinat sã alerteze utilizatorul cu privire la prezenta unor instructiuni importante de operare și întreținere (service) în documentația care însoțește produsul.

**ATENȚIE:** PENTRU A REDUCE RISCUL DE INCENDIU SAU<br>ȘOC ELECTRIC, NU EXPUNEȚI ACEST PRODUS INTEMPERIILOR SAU UMEZELII.

**ATENTIE:** Nu instalati acest echipament într-un spațiu restrâns, cum ar fi o bibliotecã sau un element similar.

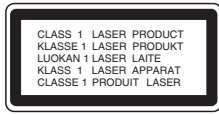

#### **PRECAUTII:**

Acest produs folosește un sistem laser.

Pentru a asigura o utilizare corectă a acestui produs, citiți cu atenție acest manual de utilizare și păstrați-l pentru consultãri ulterioare. Dacã aparatul necesitã lucrãri de întretinere, contactati un service autorizat.

Folosirea comenzilor, reglajelor sau îndeplinirea altor proceduri decât cele specificate aici pot provoca expuneri periculoase la radiații.

Pentru a preveni expunerea directã la razele laser, nu încercați să deschideți incinta. La deschidere sunt radiații laser vizibile. NU PRIVIȚI DIRECT ÎNSPRE RAZE.

# **Notã:**

Marcajul produsului trebuie sã se afle pe partea exterioarã a aparatului.

**PRECAUTII:** Aparatul nu trebuie să vină în contact cu apa (picături sau vărsată), iar pe el nu trebuie așezate obiecte pline cu lichide, cum ar fi vaze de flori.

**PRECAUTII cu privire la cablul de alimentare** 

#### **Pentru majoritatea aparatelor, se recomandã sã fie amplasate pe un circuit dedicat;**

Aceasta înseamnã ca un circuit electric sã alimenteze doar acest aparat, fãrã alte prize sau circuite secundare. Consultati pagina de specificatii din acest manual de utilizare pentru mai multă siguranță.

Nu supraîncărcați prizele. Prizele cu suprasarcină, prizele si cablurile slăbite sau deteriorate, cablurile de alimentare roase sau deteriorate, ori cu izolatia ruptă, sunt periculoase. Oricare dintre aceste situatii poate provoca soc electric sau incendiu. Examinati periodic cablul aparatului, iar dacă pare a fi deteriorat scoateți-l din priză, nu mai utilizati aparatul si înlocuiti cablul cu unul identic, printr-un service autorizat.

Proteiati cablul de alimentare împotriva abuzurilor de ordin fizic sau mecanic, cum ar fi rãsucirea, formarea de noduri, prinderea la o usă sau călcarea sa. Acordați o atenție specială ștecărelor, prizelor și punctului în care cablul iese din aparat.

Pentru a întrerupe alimentarea cu curent, scoateți ștecărul din priză. Când instalați produsul, asigurați-vă că stecărul este usor accesibil.

Evacuarea aparatului vechi

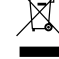

1. Dacã un produs poartã acest simbol cu o pubelã tãiatã, aceasta înseamnã cã produsul respectiv se supune Directivei europene 2002/96/EC.

- 2. Toate aparatele electrice si electronice vor fi evacuate separat de deseurile menajere, prin serviciile speciale de colectare desemnate de autoritățile guvernamentale sau locale
- 3. Evacuarea corectã a vechiului aparat va ajuta la preîntâmpinarea unor posibile consecinte negative pentru mediu și pentru sănătatea omului.
- 4. Pentru mai multe informații detaliate cu privire la evacuarea vechiului aparat, contactați biroul municipal, serviciile de evacuare a deseurilor sau magazinul de unde ați cumpărat produsul.

Acest produs este fabricat în conformitate cu CE Directiva EMC 2004/108/EC și Directiva pentru joasã tensiune 2006/95/EC.

> Reprezentant european: LG Electronics Service Europe B.V. Veluwezoom 15, 1327 AE Almere, The Netherlands (Tel : +31-036-547-8940)

**ROMANIAN** Š

# **GHID DE INSTALARE RAPIDÃ**

# **Conectarea sistemului de difuzoare**

Conectați difuzoarele cu ajutorul cablurilor pentru difuzoare livrate.

Pentru a obtine cel mai bun sunet surround, reglati parametrii difuzoarelor (volum, distantă etc.). **Note :**

- Asigurați-vă că ați fixat cablul difuzorului la borna corespunzătoare de la componente: + la + si - la -Dacă inversati cablurile, sunetul va fi distorsionat și îi vor lipsi bașii.
- · Dacă folosiți difuzoarele frontale cu puterea nominală de intrare maximă redusă, ajustați volumul cu grijă, pentru a evita un semnal de ieșire excesiv din difuzoare.

#### Aveți grijă la următoarele

Asigura—i-vã cã copiii nu pun mâna sau un obiect în canalul difuzorului\*.

\*Speaker duct: Un spațiu pentru sunet plin al bașilor la o boxã (carcasã).

## **Setarea difuzoarelor 5.1**

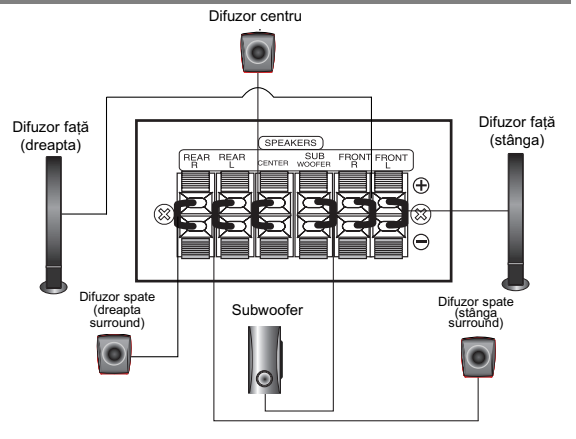

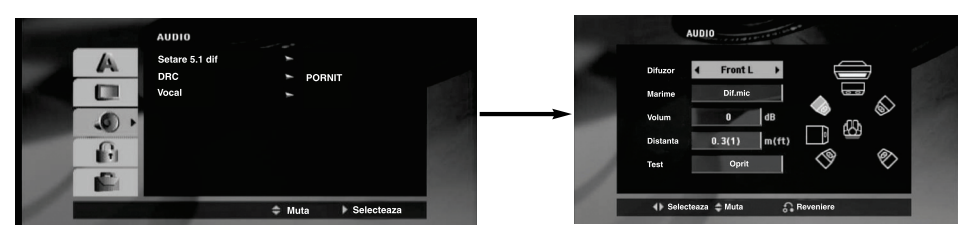

Faceți următoarele setări pentru decodorul surround încorporat pe 5.1 canale.

- 1. Apăsați ENTER apare meniul Setare 5.1 dif
- 2. Folosiți  $\blacktriangleleft$  /  $\blacktriangleright$  pentru a selecta difuzorul dorit.
- 3. Ajustati optiunile cu ajutorul butoanelor  $\triangle$  /  $\nabla$  /  $\blacktriangle$  /  $\blacktriangleright$ .
- 4. După setare, reveniți la meniul anterior apăsând butonul RETURN.

#### **Selectarea difuzorului**

Selectați difuzorul pe care doriți să-l reglați. [Difuzoare față (stânga), difuzoare față (dreapta), difuzor central, subwoofer, difuzoare spate (dreapta), difuzoare spate (stânga)]

#### **Notã:**

Anumite setări pentru difuzoare sunt interzise prin contractul de acordare a licențelor Dolby Digital.

# Size (Dimensiuni)

Deoarece setările difuzoarelor sunt fixe, nu le puteți schimba.

Volum

Apăsați  $\blacktriangleleft$  /  $\blacktriangleright$  pentru a ajusta nivelul de ieșire al difuzorului selectat. (-6dB ~ 6dB)

#### **Distance (Distanța)**

Dacă ați conectat difuzoarele la DVD/CD receiver, setarea distanței le permite difuzoarelor să știe cât de departe trebuie să meargă sunetul ca să ajungă la locul de unde ascultați. Astfel, sunetul din fiecare difuzor poate ajunge la ascultător în același timp.

Apăsați < />  $\blacktriangleright$  pentru a ajusta Distanța la difuzorul selectat.

### **Test**

Apăsați < / > pentru a testa semnalul din fiecare difuzor. Ajustați volumul pentru a se potrivi cu cel al semnalelor de test memorate de sistem.

Față stânga (S) → Central → Față dreapta (D) → Spate dreapta (D) → Spate stânga (S) → Dif.mare

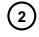

# **Introducere**

# **Instalare**

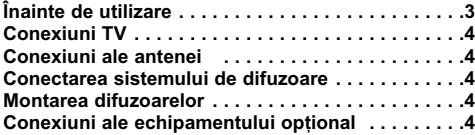

### **Operare**

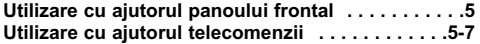

## **Configurare**

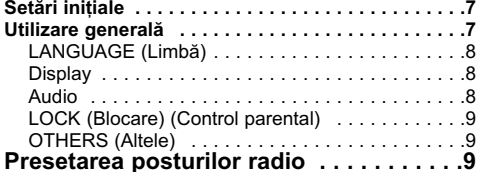

# **Redarea unui Audio CD sau a unui fisier**

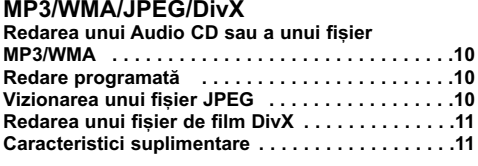

# **Func—ionare RDS . . . . . . . . . . . . . . . . . .11**

# **REFERINTE**

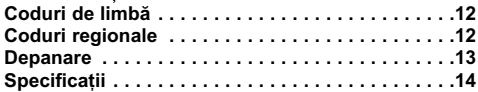

# **Înainte de utilizare**

# Despre afișarea simbolului  $\oslash$

 $\degree$   $\degree$   $\degree$  poate apărea pe ecranul televizorului în timpul operării și înseamnă că funcția explicată în acest manual de utilizare nu este disponibilã la acel DVD.

# **Simboluri folosite în acest manual**

O secțiune al cărei titlu are unul dintre următoarele simboluri se aplică numai discului reprezentat prin simbolul respectiv.

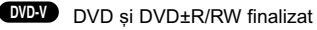

CD-uri audio **ACD**

**MP3 Discuri MP3** 

**JPEG Discuri JPEG** 

WMA Discuri WMA DivX<sup>D</sup> Discuri DivX

# **Tipuri de discuri care pot fi folosite**

În plus, acest aparat poate reda un disc DVD-RW, DVD+RW și CD-R sau CD-RW care conține titluri audio, fișiere MP3, WMA, JPEG sau DivX.

#### *Note:*

- $\bullet$  În funcție de setările echipamentului de înregistrare sau ale discului CD-R/RW (sau DVD-RW, DVD+RW) însusi, unele discuri CD-R/RW (sau DVD-RW, DVD+RW) nu pot fi redate pe acest aparat.
- Pentru discurile DVD-R/RW, numai cele rescrise în modul video și finalizate sunt suportate de acest player.
- Când pe un disc existã multe date, poate dura mai
- mult citirea pe acest player decât pe alt model. Nu atașați sigilii sau etichete pe nici o parte a discului
- (partea etichetatã sau cea înregistratã).
- · Nu folosiți CD-uri cu forme neregulate (de ex. în formă de inimã sau octogonale). Este posibil sã provoace defecțiuni.

### **Cod regional**

Acest aparat are un cod regional tipãrit în partea din spate. Acest aparat poate reda numai DVD-uri care poartă aceeași etichetă ca cea din partea din spate sau "ALL".

#### **Observații cu privire la codurile regionale**

Dacă încercați să redați un DVD al cărui cod regional este diferit de al player-ului, pe ecranul televizorului va apărea mesajul "Check Regional Code" (Verificați codul regional).

*"Dolby", "Pro Logic" …i simbolul cu doi D sunt mãrci înregistrate ale Dolby Laboratories. Produs sub licen—ã de la Dolby Laboratories. Asigura—i-vã cã în manualul de utilizare este inclusã notificarea de mai sus.*

*Produs sub licen—ã conform patentului SUA cu numerele: 5.451.942; 5.956.674; 5.974.380; 5.978.762; 6.487.535 …i alte patente SUA …i interna—ionale existente sau aflate în a…teptare. DTS …i DTS Digital Surround sunt mãrci înregistrate, iar logourile DTS …i simbolul sunt mãrci înregistrate ale DTS, Inc. © 1996-2007 DTS, Inc. Toate drepturile rezervate.*

Efectuarea de copii neautorizate dupã materiale protejate a copiere, inclusiv software, fișiere, emisiuni și înregistrări de sunet, poate fi considerată o încălcare a drepturilor de autor și poate constitui infracțiune. Echipamentul nu trebuie utilizat în tfel de

Fiți responsabil, respectați drepturile de autor

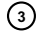

**ROMANIAN**

ROMANIAN

# **Instalare**

# $\wedge$

Nu atingeți piciorușele interioare ale mufelor de la **panoul din spate. Descãrcarea electrostaticã poate deteriora ireversibil aparatul.**

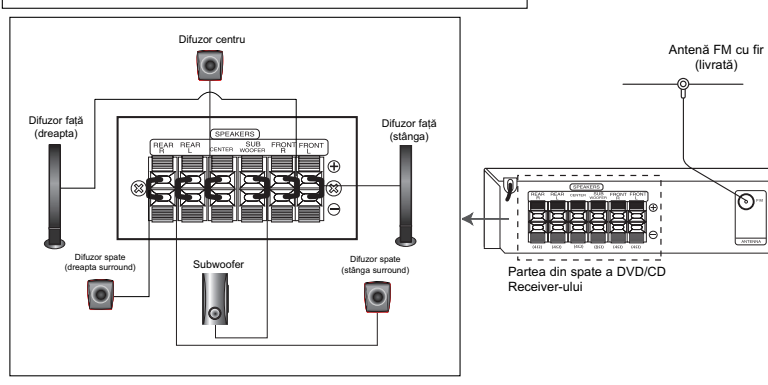

# Aveți grijă la următoarele

Asigurați-vă că copiii nu pun mâna sau un obiect în canalul difuzorului\*.<br>\*Speaker duct: Un spațiu pentru sunet plin al başilor la o boxă (carcasă).

# **Conexiuni TV**

Faceți una dintre următoarele conexiuni, în funcție de capacitățile echipamentelor dvs. existente. **Sfaturi:**

- $\bullet$  În funcție de televizorul dvs. și de alte echipamente pe care doriți să le conectați, există diferite moduri în care puteți conecta DVD/CD receiver-ul. Folosiți una dintre
- conexiunile descrise mai jos.<br>● Consultați manualul televizorului, video recorderului, sistemului audio sau al altor dispozitive dupã cum este necesar, pentru a face cele mai bune conexiuni.

# **Precauții:**<br>• Asigura

- Asigurați-vă că DVD/CD receiver-ul este conectat direct la televizor. Selectați intrarea AV corectă de la televizor.
- Nu conectați DVD/CD receiver-ul la televizor prin video recorder. Imaginea DVD ar putea fi distorsionată de<br>către sistemul de protecție la copiere.

## **Conexiune SCART**

Conectați mufa EURO AV OUTPUT (TO TV) a DVD/CD receiver-ului la mufele corespunzãtoare de intrare de la televizor, folosind cablul scart (T).

## **Conexiunea componentei video**

Conectați mufele COMPONENT VIDEO OUT ale DVD/CD receiver-ului la mufele de intrare corespunzãtoare de la televizor, folosind cablul Y PB PR **(C)**.

- Dacă televizorul dvs. are definiție înaltă sau este "pregătit digital", puteți beneficia de ieșirea de scanare<br>progresivă a DVD/CD receiver-ului pentru cea mai progreema a DVD, or
- Dacã televizorul nu acceptã setarea dvs. de rezoluție, pe ecran va apărea o imagine anormală.<br>Consultați manualul de utilizare al televizorului și apoi setați rezoluția pe care o poate accepta televizorul.<br>**Conexiune Composit Video**

Conectați mufa MONITOR a DVD/CD receiverului la mufa Video IN de la televizor, folosind cablul video livrat (V).

# **Conexiuni ale antenei**

- Conectați antena FM livrată pentru a asculta la radio.
- Conectati antena FM cu fir la conectorul de antenă FM.
- **Note:**
- $\bullet$  Asigurați-vă că ați întins complet antena FM cu fir.
- După conectarea antenei FM cu fir, mențineți-o pe cât posibil la orizontalã.

La AUDIO OUT (S/D)

an<br>Album

Parte din spate a v recorderului

La AUX IN AUDIO(S/D)

Partea din spate a televizorului

16. ö ឹ

0000000000

 $\overline{\bullet}$ 

# **Conectarea sistemului de difuzoare** Conectați difuzoarele cu ajutorul cablurilor pentru

difuzoare livrate. Pentru a obține cel mai bun sunet surround, reglați parametrii difuzoarelor (volum, distanță etc.).

- **Note:** Asigura—i-vã cã a—i fixat cablul difuzorului la borna corespunzătoare de la componente: + la + și - la -.<br>Dacă inversați cablurile, sunetul va fi distorsionat și îi vor lipsi bașii.
- Dacă folosiți difuzoarele frontale cu puterea nominală de intrare maximă redusă, ajustați volumul cu griiă, pentru a evita un semnal de ieșire excesiv din difuzoare.

# **Montarea difuzoarelor**

difuzorului.

Așezați difuzorul pe suport. 2. Fixati difuzorul si suportul introducând cele 2 sšuruburi (4 mm) în orificiile

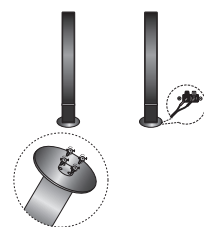

# **Conexiuni ale echipamentului op—ional**

Conectați un video recorder la conectorii AUX IN.

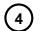

# **Operare**

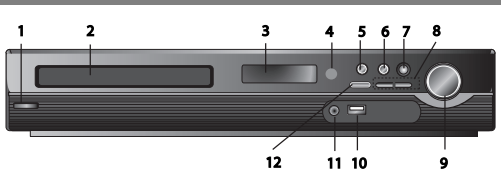

# **Utilizare cu ajutorul panoului frontal 1.** Buton **POWER**  $(\overline{\bigcirc}, \overline{\bigcirc})$

- Se aprinde roșu dacă receiverul este în modul Standby (off).
- **2. Platan DISC**
- **3. Fereastrã DISPLAY**
- 4. Senzor distanță: Raza de acțiune a telecomenzii **Distanța:** Circa 7 m de la senzorul aflat în partea din față.<br>**Unghi:** Circa 30° în fiecare direcție de la senzorul aflat la partea din față.
- **5. OPEN / CLOSE (DESCHIDERE / ÎNCHIDERE)**
- Deschide …i închide platanul discului. **6. •** (B**/**X)**PLAY/PAUSE (REDARE/PAUZÃ)** • **FUNC.(-)** Tineți apăsat acest buton timp de circa 3 secunde si apoi apăsati repetat pentru a selecta altă functie. **(DVD/CD** →**USB** → **AUX**→ **TV -AUDIO** →**PORTABLE**→**FM)**
- **7.VSM** Apăsați VSM pentru a seta sunetul VIRTUAL
- **• 3D STEREO** Tehnologie care oferã sunet 3D în timp real cu resurse stereo, optimizat pentru difuzoare stereo. Ascultãtorii pot experimenta sunete surround virtual uluitoare, folosind propriile lor playere multimedia.

**• Sunet pe mai multe canale** Sunetul pe mai multe canale transformã sunetul 5.1 ch într-unul virtual de 10.1 ch, astfel încât să vă ofere senzația că ascultați sunetul simultan din difuzoarele dreapta, stânga și centru.

## 8. TUNING(-/+)/SKIP/SCAN( $\leftarrow$  />>)

Pentru acord manual, apăsați repetat TUNING (-/+).<br>Pentru acord automat, țineți apăsat TUNING (-/+) de pe panoul frontal timp ce circa douã secunde.

**9. Buton de control VOLUM** Regleazã volumul difuzorului.

**10. Port USB** Conectați portul USB al unei memorii USB (sau<br>MP3 player etc.) la portul USB din partea frontală a aparatului.

- **Scoaterea dispozitivului USB din aparat** 1. Alegeți un mod funcție diferit sau apăsați STOP (■) de două ori la rând.
- 2. Scoateti dispozitivul USB din aparat.
- $\bullet$  Nu scoateti dispozitivul USB când este în functiune.
- Pot fi redate fișiere cu muzică (MP3/WMA), fișiere imagine
- (JPEG) si fisiere Video. Acest aparat nu poate utiliza un HUB USB.
- Acest aparat nu poate utiliza un H<br>● Carduri de memorie recomandate.
	- Compact Flash Card (CFC), Micro Drive (MD), Smart Media Card (SMC), Memory Stick (MS), Secure Digital Card (SD), Multimedia Card (MMC), Memory Stick Pro (MS-Pro) - Compatibil cu: FAT16, FAT32
- Folositi numai cardurile de memorie recomandate.
- Dispozitivele care necesitã o instalare suplimentarã de program când conectați aparatul la un computer nu sunt suportate.
- În cazul unui HDD pe USB, asigurați-vă că ați conectat un cablu suplimentar de alimentare la HDD de pe USB pentru o funct ionare corespunzătoare. Sunt suportate maximum 2 partiții primare ale unui drive. Dacă există o partiție extinsă, sunt suportate maximum patru partitii.
- Dacã drive-ul dispozitivului USB este doi sau mai mult, pe ecran este afisat un folder al drive-ului. Dacă doriti să treceți la meniul inițial după ce ați selectat un folder, apăsați RETURN.
- Camerele digitale si telefoanele mobile nu sunt suportate.  $\bullet$  Este suportat numai USB 1.0/1.1. (În cazul în care introduceti
- USB 2.0 în player, acesta este utilizat la aceeasi viteză cu cea a USB 1.1).

#### **11 Mufã PORT. IN**

## **Folosirea aparatului PORTABIL**

Când conectați un dispozitiv portabil pentru redare muzică la mufa PORT. IN a acestui aparat, utilizând un cablu mini stereo  $($ Ø3,5mm), puteți auzi sunetul redat din dispozitivul portabil prin difuzoare.

**12. STOP**

# **Utilizare cu ajutorul telecomenzii 1. POWER**

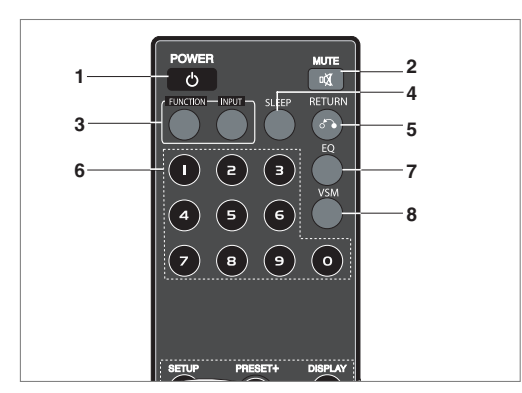

- 2. MUTE Apăsați MUTE pentru a opri sunetul. Puteți opri sunetul de exemplu pentru a rãspunde la telefon.
- **3. • FUNCTION : (DVD/CD** → **FM )**
- **• INPUT : (USB** → **AUX** → **TV-- AUDIO** → **PORTABLE )** 4. SLEEP Puteți seta DVD/CD receiver-ul să se închidă automat la o anumitã orã.
- 1. Apăsati SLEEP pentru a seta ora de oprire dorită. Pe display apare timpul pânã la oprire.
- 2. **La fiecare apãsare a butonului SLEEP, setarea se schimbã în urmãtoarea ordine:**

(DIMMER ON)→SLEEP 180 →150 →120→90 →80 → 70 → 60→ 50 → 40 →

30 → 20 →10 →(DIMMER OFF)<br>**Notă:** Puteți verifica timpul rămas înainte ca DVD/CD receiverul să se opreascã.

Apãsa—i SLEEP. Pe display apare timpul rãmas.

**5. RETURN** Iese din meniul setup.

**6. Butoane numerice 0-9** Selecteazã direct un serviciu, un numãr de program sau selectează opțiunile numerotate dintr-un meniu.

ROMANIAN **ROMANIAN**

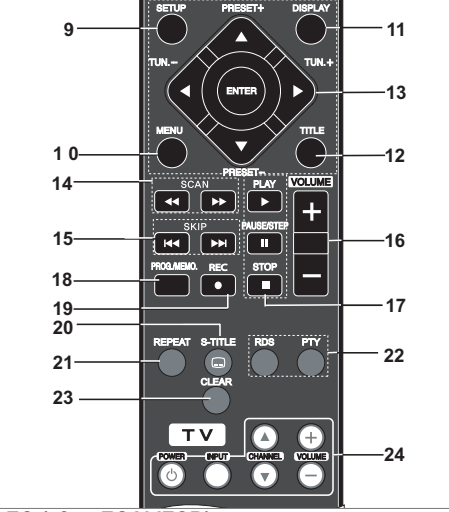

### **7. EQ (efect EGALIZOR)**

Puteți alege între 7 moduri fixe de sunet. La fiecare apăsare a butonului, setarea se schimbã pe display, dupã cum se aratã mai jos.<br>**• AUTO EQ :** AUTO EQ funcționează numai la fișierele MP3 care includ informații Tag la funcția DVD sau USB.<br>(ID3 Tag funcționează numai în ver. 1).

- Fisierele WMA functionează pe Normal EQ indiferent de informat iile Tag.

NORMAL → NATURAL →(AUTO EQ )→ POP → CLASSIC → ROCK  $\rightarrow$  JAZZ  $\rightarrow$  NORMAL.

8. VSM Apăsați VSM pentru a seta sunetul VIRTUAL. Puteti obtine un sunet surround pur si simplu selectând unul dintre cele trei câmpuri de sunet pre-programate, în funcție de programul pe care doriți să-l ascultați. Apăsați repetat butonul VSM.

- **2 Ch Source :** BYPASS →VIRTUAL → ON STAGE →PLII MOVIE → PLII MUSIC → PLII MTRX→ BYPASS... **- 5.1Ch Source:** BYPASS →VIRTUAL → BYPASS

**9. SETUP** Acceseazã meniul setup sau iese din el

**10. MENU** Acceseazã meniul unui disc DVD.

#### **11. DISPLAY**

- 1. Apăsați DISPLAY pentru a afișa informațiile de pe ecran referitoare la discul din aparat. Elementele afișate diferă în funcție de tipul discului sau de starea redării.
- 2. Puteți selecta un element apăsând ▲ / ▼ și modifica sau selecta setarea apăsând  $\blacktriangleleft / \blacktriangleright$ .
- **12. TITLE** Dacã titlul DVD-ului curent are meniu, meniul titlului va apãrea pe ecran. În caz contrar, poate apãrea meniul discului.

**•** Titlu (Track) - numãrul titlului (sau track-ului) curent/numãrul

total de titluri (sau track-uri) **•** Capitol - numãrul capitolului curent/numãrul total de capitole. **•** Timp - timpul de redare trecut.

- **•** Audio limba sau canalul audio selectat.
- **• Subtitlu** subtitrarea selectatã.
- **•** Unghi unghiul selectat/numãrul total de unghiuri.
- **•** Sunet modul de sunet selectat.

Notă: Dacă nu apăsați nici un buton timp de câteva secunde, afisajul de pe ecran dispare.

13. **4/** $\blacktriangleright$ **/A/** $\nabla$  **(stânga/dreapta/sus/jos)** Selectează o opț iune din meniu.

**ENTER** Confirmă selecția din meniu.

**PRESET(** $\triangle$ **/** $\nabla$ **)** Apăsati PRESET +/- repetat pentru a selecta postul prestabilit dorit.

La fiecare apãsare a butonului, DVD/CD receiverul prinde un post prestabilit o datã.

Mai întâi, stoca—i posturile de radio în memoria DVD/CD receiverului (a se vedea "Presetarea posturilor radio").<br>**TUN.(-/+) (◀/▶)** Pentru acord manual, apăsați TUN (-/+) repetat.

Pentru acord automat, țineți apăsat TUN. (-/+) de pe panoul frontal timp de circa douã secunde.

**14. SCAN(◀◀/▶▶)** În timpul redării, apăsați repetat SCAN (◀◀ sau ▶▶) pentru a selecta viteza de scanare necesarã.<br>DVD,DivX : ◀◀, ◀◀◀, ◀◀◀◀, ◀◀◀◀◀, sau ▶▶, ▶▶▶, BBBB, BBBBB WMA/MP3, Audio CD : << (X2, X4, X8) sau  $\blacktriangleright$  (X2, X4, X8) ● **SLOW(44/▶▶)** În modul pauză, apăsati SLOW

(m sau M) pentru a selecta viteza necesarã. .<br>DivX : II► (1/2, 1/4, 1/8, 1/16) sau II► (1/2, 1/4, 1/8, 1/16)<br>DivX : II► (1/2, 1/4, 1/8, 1/16)

- 15.  **SKIP (** $\blacktriangleleft$  **/**  $\blacktriangleright$ **)** în timpul redării, apăsați SKIP ( $\blacktriangleleft$ sau  $\blacktriangleright$ ) pentru a trece la următorul capitol/track sau pentru a reveni la începutul capitolului/track-ului curent. Apăsați SKIP I<<< de două ori scurt pentru a trece la capitolul/trackul anterior.
- **16. VOLUME (+/-)** Regleazã volumul difuzorului.
- **17. PLAY(▶)** Pentru a reda un disc și un fișier
- **Redare la vitezã -1,5 DVD MP3 WMA ACD** Vă puteți bucura rapid de un film și de muzică.

Viteza de 1,5 vă permite să vizionați imagini și să ascultați sunetul mai rapid decât în cazul redãrii unui disc la vitezã normalã.

- 1. Apăsați butonul PLAY în timpul redării normale. Pe ecran va apãrea viteza de 1,5 la sunet.
- 2. Pentru a relua redarea normală, apăsați PLAY. - Stare mod FM, selectați MONO sau STEREO apăsând **butonul PLAY de pe telecomandã**
	- **PAUSE/STEP (II)** În timpul redării, apăsați II pentru a întrerupe redarea. **ALL**
		- Apăsați repetat II pentru redare cadru cu cadru. **DVD DivX**
	- $\bullet$  STOP  $(\blacksquare)$
- **18. PROG./MEMO.** Acceseazã meniul Program sau iese din el. Introduce frecvența posturilor radio în tuner.

19. REC ( $\bullet$ ) - Înregistrare USB

**Aceastã func—ie vã permite sã înregistra—i muzicã pe un dispozitiv de stocare USB conectat de pe un AUDIO CD.**

Înainte de înregistrarea pe USB, citiți notele de la pagina 14.

- 1.Introduceți un dispozitiv USB cu suficient spațiu liber la portul USB al aparatului.
- 2.Selectați DVD/CD de la care veți înregistra, apăsând butonul FUNCTION de pe telecomandã. AUDIO CD - Apăsați ▲ / ▼ pentru a selecta track-ul/fișierul
- dorit. 3. Apăsați REC (·) de pe telecomandă pentru a începe
- înregistrarea. Pe display va începe sã se aprindã intermitent "USB REC".
- Când începeți înregistrarea pe USB, pe display va apărea<br> procentajul înregistrării.
- 4. Fisierul va fi stocat pe CD\_REC în format "TRK\_001.mp3".
- 5. Pentru a opri înregistrarea, apăsati STOP.

**Înregistrare de la sursã AUDIO CD pe USB Înregistrarea unui track:** Dacã înregistrarea USB este redatã în timpul redãrii CD-ului, doar acel track va fi înregistrat pe USB.

**Înregistrarea tuturor track-urilor:** Dacã butonul Rec. USB este apãsat când redarea CD-ului este opritã, vor fi înregistrate toate track-urile.

**Înregistrare listã program:** La înregistrãrile USB, dupã selectarea track-urilor apăsați butonul PROG./MEMO. dacă doriți<br>să înregistrați track-urile preferate.

#### **20. SUBTITLE**

- În timpul redării, apăsați repetat S TITLE pentru a selecta limba de subtitrare doritã.
- 21. REPEAT În timpul redării, apăsați REPEAT în mod repetat pentru a selecta modul de repetare dorit. Video discuri DVD: Capitol/titlu/OPRIT
- Audio CD, discuri DivX/MP3/WMA: track/ALL/off **22. RDS/ PTY** Pentru vizualizarea diferitelor informații afișate
- de opțiunile RDS. **23. CLEAR** ⁄terge un numãr de track din meniul programului.
- **24. TV Controlarea televizorului**
- Telecomanda poate fi folositã pentru controlarea DVD/CD Receiver-ului, dar și ca funcții limitate pentru televizorul LG. Urmati instructiunile de mai jos pentru a o folosi la televizorul LG.

# **Configurare**

### **Setări inițiale**

Cu ajutorul meniului Setup, puteți face câteva ajustări ale unor elemente precum imaginea și sunetul. De asemenea, puteți seta limba pentru subtitrare și pentru meniul Setup, printre altele. Pentru detalii cu privire la fiecare element din meniul Setup, a se vedea paginile 7-9.

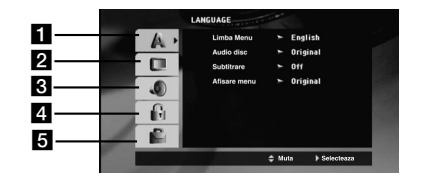

a **LIMBA - Limbã meniu / Audio Disc / Subtitrare / Afisare Meniu**

- **2** VIZIONARE TV Aspect / Mod Vizionare / Scanare<br>progresivă / Selectare ieșire TV<br>6 AUDIO 5.1 Setare difuzoare / reglare dinamică (DRC) /
- **Vocal**
- d **BIOCARE (Control parental) PORTIE / Parolã / CODZONAL regional**
- **6** ALTII DivX(R) VOD / Rată eșantionare REC

Pentru afisare si iesire din meniu: Apăsați **SETUP** pentru a afisa meniul. Apăsând a doua oară

**SETUP** veti reveni la ecranul initial

- Pentru a trece la urmãtorul nivel:
- Apăsați > de pe telecomandă.

Pentru a trece la nivelul anterior:

Apăsați < de pe telecomandă.

#### **Setarea codurilor telecomenzii pentru televizorul LG** 1. Țineți apăsat **POWER (TV)** și apăsați butonul **CHANNEL(▲/▼)**

repetat pânã când televizorul se aprinde sau se stinge. 2. Butoanele **POWER (TV), CHANNEL(A/V), VOLUME (+/-),** si **INPUT** de pe telecomandã se folosesc pentru controlarea televizorului LG.

**Notã:** Dacã telecomanda nu func—ioneazã la televizorul dvs., încercați un alt cod sau folosiți telecomanda livrată împreună cu televizorul dvs. LG. (LG și Gold Star)

Din cauza varietății de coduri folosite de producători, COMPANIA NOASTRĂ nu poate garanta că telecomanda va funcționa la orice model de televizor LG.

# **ROMANIAN AINAMOS**

# **UTILIZARE GENERALÃ**

- 1. Apăsați SETUP. Apare meniul Setup.
- 2. Folosiți ▲ / ▼ pentru a selecta opțiunea dorită și apoi apăsați B pentru a trece la al doilea nivel. Pe ecran va apãrea setarea curentã pentru elementul selectat, împreunã cu setãrile alternative.
- 3. Folositi ▲ / ▼ pentru a selecta a doua optiune dorită și apoi apăsați > pentru a trece la al treilea nivel
- 4. Folositi ▲ / ▼ pentru a selecta setarea dorită și apoi apăsați ENTER pentru a confirma selecția. Unele elemente necesită și alți pași.
- 5. Apăsați SETUP sau PLAY pentru a ieși din meniul Setup.

# **LANGUAGE(Limbã)**

**Menu Language :** Selecta—i limba pentru meniul Setup …i pentru display-ul de pe ecran. **Disc Audio / Subtitle / Menu :**

Selectați limba preferată pentru track-urile audio (disc audio),

subtitrare și pentru meniul discului. Original - se referă la limba inițială în care a fost înregistrat

discul.

Other - Pentru a selecta o altă limbă, apăsați butoanele numerice și apoi ENTER, pentru a introduce numărul corespunzãtor din 4 cifre conform listei codurilor de limbã de la pagina 12. Dacă ați introdus un cod de limbă greșit, apăsați CLEAR.

#### **DISPLAY**

#### **Aspect TV**

**4:3 - selectati dacă folositi un televizor standard 4:3.** 16:9 - selectati dacă folositi un televizor cu ecran lat 16:9. **Mod imagine:** Setarea Display Mode (mod imagine) func ioneazã numai când modul Aspect TV este setat pe "4:3". Letterbox - imaginea este lată, cu benzi în porțiunile de sus și

de jos ale ecranului. **Panscan - arată automat o imagine lată pe întregul ecran și taie** porțiunile care nu intră în ecran.

#### **Scanare progresivã**

Caracteristica Progressive Scan Video oferã imagini de cea mai bună calitate, cu puține fluctuații. Dacă folosiți mufe Component Video pentru conectare la un televizor sau monitor compatibil cu semnalul de scanare progresivă (progressive scan), activați caracteristica [Progressive Scan] (On). Apăsați ENTER.

- Dacă nu apăsați ENTER în interval de 10 secunde, se va dezactiva [OFF].
- Dacă nu aveți un televizor cu scanare progresivă, starea [on] a scanãrii progresive nu va apãrea pe ecran.

(prin urmare, țineți apăsat butonul STOP de pe telecomandă timp de 5 secunde. Se va schimba pe [OFF]).

TV Output Select - Selectați o opțiune conform tipului de conexiune TV.

[YPbPr]: Când televizorul este conectat cu mufa

COMPONENT/PROGRESSIVE SCAN la aparat. [RGB]: Când televizorul este conectat cu mufa SCART.

- Când este conectat prin RGB, COMPONENT OUT nu funcț ioneazã.
- În modul Scanare progresivã [on], modul de selectare TV Output este dezactivat.

#### **Audio**

Fiecare disc DVD are o varietate de optiuni de jesire audio. Setat i opțiunile AUDIO ale receiver-ului conform tipului sistemului audio folosit.

#### **Setarea difuzoarelor 5.1**

Faceti următoarele setări pentru decodorul surround încorporat pe 5.1 canale.

- 1. Apăsați ENTER apare meniul 5.1 Speaker Setup.
- 2. Folosiți  $\blacktriangleleft$  /  $\blacktriangleright$  pentru a selecta difuzorul dorit.
- 3. Ajustați opțiunile cu ajutorul butoanelor  $\triangle$  /  $\nabla$  /  $\blacktriangle$  /  $\blacktriangleright$ .
- 4. După setare, reveniți la meniul anterior apăsând butonul **RETURN.**

#### **Selectarea difuzorului**

Selectați difuzorul pe care doriți să-l reglați. [Difuzoare față (stânga), difuzoare față (dreapta), difuzor central, subwoofer, difuzoare spate (dreapta), difuzoare spate (stânga)]

*Notã :* Anumite setãri pentru difuzoare sunt interzise prin contractul de acordare a licențelor Dolby Digital.

#### Size (Dimensiuni)

Deoarece setările difuzoarelor sunt fixe, nu le puteți schimba. **Volum**

Apăsați ◀ / ▶ pentru a ajusta nivelul de ieșire al difuzorului selectat.  $(-6dB \sim 6dB)$ 

#### **Distance (Distanța)**

Dacă ați conectat difuzoarele la DVD/CD receiver, setarea distanței le permite difuzoarelor să știe cât de departe trebuie să meargã sunetul ca sã ajungã la locul de unde asculta—i. Astfel, sunetul din fiecare difuzor poate ajunge la ascultător în același timp.

Apăsați < />  $\blacktriangleright$  pentru a ajusta Distanța la difuzorul selectat. **Test**

Apăsati ◀ / ▶ pentru a testa semnalul din fiecare difuzor. Ajustati volumul pentru a se potrivi cu cel al semnalelor de test memorate de sistem.

Față stânga (S) → Centru → Față dreapta (D) → Spate dreapta (D) → Spate stânga (S) → Subwoofer

#### **Reglare dinamicã (DRC)**

Face sunetul clar dacã volumul este redus (numai Dolby Digital). Setati pe [On] pentru acest efect.

#### **Vocal**

Activați caracteristica Vocal [On] numai dacă redați un DVD karaoke pe mai multe canale. Canalele karaoke ale discului vor fi mixate într-un sunet stereo normal.

### **LOCK (BLOCARE) (Control parental) Rating** (Clasificare)

Blochează redarea DVD-urilor clasificate, în baza conținutului lor. Nu toate discurile sunt clasificate.

- 1. Selectați "Rating" în meniul LOCK și apoi apăsați ▶.
- 2. Pentru a accesa opțiunile LOCK (blocare), trebuie să introduceți parola pe care ați creat-o. Dacă nu ați introdus încă parola, vi se va cere să faceți acest lucru. Introduceți o parolă și apăsați ENTER. Introduceți-o din nou și apăsați ENTER pentru confirmare. Dacă ați greșit înainte de a apăsa ENTER, apăsați CLEAR.
- 3. Selectați o clasă de la 1 la 8 cu ajutorul butoanelor  $\blacktriangle$  /  $\blacktriangledown$ 
	- Clase de la 1 la 8: Clasa unu (1) are cele mai multe restricț ii, iar clasa opt (8) este cel mai puțin restrictivă.
	- Deblocare: Dacă ați selectat Unlock (deblocare), Controlul Parental nu este activat, iar discul este redat integral.
- 4. Apăsați ENTER pentru a confirma selectarea clasei și apoi apăsati SETUP pentru a iesi din meniu.

#### **Password (Parolã)**

- Puteți introduce o parolă sau o puteți schimba.
- 1. Selectati Password în meniul LOCK și apoi apăsati ▶ 2. Urmați pasul 2 de mai sus (Clasificare).
- Pentru a schimba parola, apăsați ENTER când este evident iată opțiunea "Change" (schimbă). Introduceți o parolă și<br>apăsați ENTER. Introduceți-o din nou și apăsați ENTER pentru confirmare.
- 3. Apăsați SETUP pentru a ieși din meniu.

#### *Dacã a—i uitat parola*

- Dacă ați uitat parola, o puteți șterge parcurgând următorii pași:
- 1. Apásati SETUP pentru a afisa meniul Setup.
- 2. Introduceti numărul din 6 cifre "210499" si apăsati ENTER. Parola este stearsă.

#### Area Code (Cod regional)

Introduceti codul zonei ale cărei standarde au fost folosite pentru clasificarea DVD-ului, pe baza listei de la pagina 12.

- 1. Selectați "Area Code" (cod regional) în meniul LOCK și apoi apăsati ▶.
- 2. Urmati pasul 2 de la alineatul anterior (Clasificare).
- 3. Selectați primul caracter cu ajutorul butoanelor  $\blacktriangle / \blacktriangledown$
- 4. Apăsați ► și selectați al doilea caracter cu aiutorul butoanelor  $\triangle$  /  $\nabla$ .
- 5. Apăsați ENTER pentru a confirma selecția codului regional. **OTHERS (ALTELE)**

# **Înregistrare DivX(R) VOD**

Vă punem la dispoziție codul de înregistrare DivX® VOD (Video On Demand - Video la cerere) care vă permite să închiriați și să cumpărați fișiere video folosind serviciul DivX® VOD. Pentru mai multe informații, vizitați www.divx.com/vod.

- 1. Selectați opțiunea "DivX(R) VOD" și apoi apăsați ▶.
- 2. Apăsați ENTER când este selectat "Select" și va apărea codul de înregistrare.
- Folosiți codul de înregistrare pentru a cumpăra sau a închiria fișiere video prin serviciul DivX<sup>®</sup> VOD de la www.divx.com/vod. Urmați instrucțiunile și descărcați conținutul video pe un disc pentru redarea pe acest aparat.

3. Apăsați ENTER pentru a ieși.

*Notă:Toate fișierele video descărcate de la DivX<sup>®</sup> VOD pot fi* redate numai pe acest aparat.

Rata de esantionare la înregistrare: Setati rata de esantionare a înregistrãrii USB pe 96 kbps sau 128 kbps (a se vedea pagina 7)

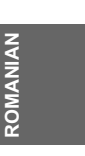

# **Presetarea posturilor radio**

Puteți preseta 50 posturi FM. Înainte de efectuarea acordului, asigurați-vă că ați dat redus volumul.

- 1. Apăsați **FUNCTION** de pe telecomandă până când pe afișaj apare FM.
- Țineți apăsat TUN. (-/+) timp de circa două secunde până când indicele de frecvență începe să se schimbe, apoi eliberati butonul.

Scanarea se oprește când DVD/CD recceiver-ul prinde un post.

- 3. Apăsați PROG./MEMO. de pe telecomandă.
- Numãrul prestabilit se va aprinde intermitent pe display. Apăsați PRESET +/- de pe telecomandă pentru a selecta numãrul prestabilit dorit.
- 5. Apăsați din nou PROG/MEMO de pe telecomandă. Postul este memorat.
- 6. Repetati pasii 3-6 pentru a memora alte posturi.

Pentru a prinde un post cu un semnal slab Apăsați TUN. (-/+) repetat la pasul 3 pentru a prinde postul manual.

Pentru a șterge toate posturile memorate

Apăsați și țineți apăsat butonul PROG/MEMO timp de circa două secunde; pe display apare "ERASE", apoi apãsați din nou butonul PROG/MEMO - posturile sunt sterse.

● Dacă ați intrat accidental în modul "ERASE" (stergere toate) și nu doriți să ștergeți totul din memorie, nu apăsați nici o tastă. După câteva secunde, "ERASE" dispare de pe display și se intrã în modul normal.

#### *Notã:*

Dacã toate posturile au fost deja introduse, pe display va apãrea mesajul FULL un moment și apoi un număr prestabilit se va aprinde intermitent.

Pentru a schimba numãrul prestabilit, urma—i pa…ii 5-6 de mai sus.

# Redarea unui Audio CD sau a unui fisier MP3/WMA/JPEG/DivX

# Redarea unui Audio CD sau a unui fișier MP3/WMA

Acest aparat poate reda audio CD-uri sau medii inscriptionate cu fisiere MP3/WMA.

#### MP3/ WMA/ Audio CD

Odată ce ati introdus un mediu inscriptionat cu fisiere MP3/WMA sau un audio CD, pe ecranul televizorului apare un meniu. Apăsați ▲ / ▼ pentru a selecta un track/fișier și apoi apăsați PLAY sau ENTER; va începe redarea. Puteți folosi diferite funcții de redare. Consultați pagina 5, 6 sau 7.

### **ID3 TAG**

Când doriți să redați un fișier care conține informații cum ar fi titluri de track, puteți vedea informațiile apăsând DISPLAY. [ Song, Artist, Album, Genre, Comment ] -ID3 Tag va funcționa la fișierele MP3.

#### *Sfaturi:*

- Apăsați MENU pentru a trece la pagina următoare.
- $\bullet$  La un CD cu MP3/WMA si JPEG puteti comuta între La an OD ou Mill Sivillary of Library partea de sus a meniului va apărea evidențiat cuvântul MUSIC sau PHOTO.
- AUTO EQ este setat pentru fișierele WMA/MP3 la DVD/CD, functia USB

#### **Redare programatã**

Funcția Program vă permite să memorați track-urile favorite de pe orice disc în memoria receiver-ului. Un program poate con—ine 30 track-uri.

- 1. Introduceti un disc. Audio CD si discuri MP3/WMA:
- 2. Selectați un track din "List" și apoi apăsați PROG./MEMO. " <sup>c</sup> " Iconita "\*" apare pe display, apoi apăsați ENTER pentru a introduce track-ul selectat în lista Programului ("Program"). Repetați pentru a introduce alte track-uri în listă.
- 3. Selectati track-ul cu care doriti să înceapă redarea în lista "Program". Apãsa—i MENU pentru a trece la pagina urmãtoare.
- 4. Apăsati PLAY sau ENTER pentru a începe. Redarea începe în ordinea în care ați programat track-urile. Redarea înceteazã dupã ce au fost redate o datã toate track-urile din lista "Program".
- 5. Pentru a relua redarea normalã din redarea programatã, selectati un track din lista AUDIO CD (sau MP3/WMA) si apoi apăsați PLAY.

#### **Repetare track-uri programate**

- 1. Apăsati REPEAT în timpul redării unui disc. Apare iconita de repetare.
- 2. Apăsati REPEAT pentru a selecta modul de repetare dorit. • TRACK: repetã track-ul curent.
	- ALL : repetã toate track-urile din lista programatã.
	- Off (fără afișaj): nu redă în mod repetat.

#### **⁄tergerea unui track din lista "Program"**

- 1. Folosiți ▲ ▼ pentru a selecta track-ul pe care doriți să-l stergeti din lista Programului.
- 2. Apăsați CLEAR. Repetați pentru a șterge alte track-uri din listã.

#### **⁄tergerea întregii liste a programului**

Apăsați PROG./MEMO., va apărea iconița " · ".

Folositi ▲ / ▼ pentru a selecta iconita "Clear All" si apoi apăsati ENTER.

#### **Notã:**

- Programele sunt șterse și când discul este scos.
- În timpul redãrii, saltul AUTO nu este suportat.

## **Vizionarea unui fișier JPEG**

Acest aparat poate reda discuri cu fisiere JPEG. Înainte de a reda înregistrări JPEG, citiți observațiile privitoare la înregistrările JPEG de la pagina 14.

- 1. Introduceti un disc și închideți platanul. Pe ecranul televizorului apare meniul PHOTO.
- 2. Apãsa—i v / V pentru a selecta un folder …i apoi apãsa—i ENTER. Va apãrea lista fi…ierelor din folder. Dacã vã afla—i în lista de fișiere și doriți să reveniți la lista folderelor, folosiți butoanele  $\blacktriangle$  /  $\nabla$  de pe telecomandă pentru a evidenția  $\blacksquare$ . și apăsați ENTER.
- 3. Dacă doriți să vedeți un anumit fișier, apăsați ▲ / ♥ pentru a<br>evidenția fișierul și apoi apăsați ENTER sau PLAY. În timpul vizualizării unui fișier, puteți apăsa STOP pentru a trece la meniul anterior (meniul JPEG).

#### *Sfaturi:*

Există patru opțiuni de viteză de vizualizare Es  $\geq$ (Lent),  $\geq$  (Normal),  $\geq$  (Rapid). Folositi  $\blacktriangle$  / $\blacktriangledown$  / $\blacktriangle$  / $\blacktriangleright$  pentru a evidenția Viteza. Folosiți apoi  $\blacktriangleleft$  /  $\blacktriangleright$  pentru a selecta opțiunea dorită și apăsați ENTER.

#### **Slide Show**

Folositi  $\blacktriangle \blacktriangledown \blacktriangle \blacktriangleright$  pentru a evidentia  $\blacksquare$  (Slide Show) si apoi apăsați ENTER. (Nu puteți schimba rezoluția)

- **Imagine staticã**
- 1. Apăsați PAUSE/STEP în timpul redării slide show.
- DVD/CD Receiver-ul va intra în modul PAUSE (pauzã).
- 2. Pentru a relua redarea slide show, apăsați PLAY sau din nou PAUSE/STEP.

#### **Pentru a asculta muzicã în timpul derulãrii diapozitivelor (slide show):**

Puteți asculta muzică în timp ce derulați diapozitive, dacă discul contine atât fisiere cu muzică, cât și fisiere cu fotografii. Folositi

▲ /▼ /◀ /▶ pentru a evidenția iconița ■ · și apoi apăsați

- ENTER pentru a începe derularea diapozitivelor (slide show).  $\bullet$  Acum puteti regla modul sunet si sunetul VIRTUAL [VSM] în
- timpul redãrii unui ALBUM FOTO cu muzicã.

## **Trecerea la alt fișier**

Apăsați SKIP ( $\blacktriangleleft$ sau  $\blacktriangleright$ ) o dată în timpul vizualizării unei imagini pentru a avansa la următorul fișier sau la cel anterior.

#### **Rotirea imaginii**

Apăsati ▲ / v în timpul redării unei imagini pentru a roti imaginea în sensul acelor de ceasornic sau invers.

### **Redarea unui fi…ier de film DivX**

Puteți reda un fișier DivX de pe un dispozitiv USB și un disc DivX pe DVD/CD receiver.

- 1. Introduceti un disc si închideti platanul. Pe ecranul televizorului apare meniul MOVIE.
- 2. Apăsați ▲ / ▼ pentru a selecta un folder și apoi apăsați ENTER. Va apărea lista fisierelor din folder. Dacă vă aflați în lista de fisiere și doriti să reveniti la lista folderelor, folositi butoanele  $\blacktriangle$  /  $\nabla$  de pe telecomandă pentru a evidenția  $|\cdot|$ si apăsați ENTER.
- 3. Dacă doriti să vedeți un anumit fisier, apăsați ▲ / ▼ pentru a evidenția fișierul și apoi apăsați ENTER sau PLAY.
- 4. Apăsați STOP pentru a ieși.

#### **Sfaturi:**

- Apãsa—i MENU pentru a trece la pagina urmãtoare.
- La un CD cu MP3/WMA, JPEG și fișier MOVIE, puteți comuta între meniurile MUSIC, PHOTO și MOVIE. Apăsați TITLE și în partea de sus a meniului va apărea evidențiat cuvântul MUSIC, PHOTO si MOVIE.

#### **Note:**

- Asigurați-vă că ați selectat modul "SUBTITLE ON", apăsând pe fișierul de subtitrare de fiecare dată, înainte de a reda un fisier DivX
- Dacă subtitrarea are mai mult de două limbi în fișier, cea originalã este singura disponibilã.
- Nu puteti regla modul sunet si sunetul VIRTUAL [VSM] în timpul redării unui fisier DivX.

#### Observație pentru afișarea subtitrării unui DivX

Dacă subtitrarea nu apare corect în timpul redării, apăsati și tineti apăsat S-TITLE timp de circa 3 secunde și apoi apăsați S-TITLE pentru a selecta un alt cod de limbã, pânã când subtitrarea apare corect.

# **Caracteristici suplimentare**

#### Cãutare dupã timp **DVD DivX**

Pentru a începe redarea discului în orice moment ales:<br>1. Apăsați DISPLAY în timpul redării.

- 
- 2. Apăsați ▲ / ▼ pentru a selecta iconita ceasului: va apărea "-:--:--".<br>3. Introduceți timpul de începere dorit cu ore, minute și
- secunde, de la stânga la dreapta. Dacă introduceți cifre greșite, apăsați CLEAR pentru a șterge cifrele introduse. Introduceți apoi cifrele corecte.
- 4. Apăsati ENTER pentru a confirma. Redarea începe de la momentul selectat.

Screen Saver Imaginea de screen saver apare când ați

#### **Memorarea ultimei scene DVD DVD ACD**

Acest receiver memoreazã ultima scenã de pe ultimul disc vizionat. Ultima scenă rămâne în memorie chiar dacă scoateți discul din receiver sau dacă închideți aparatul. Dacă puneți un disc care are scena memoratã, aceasta este reapelatã automat. **Notã :** Acest receiver nu memoreazã scena de pe un disc dacã opriți aparatul înainte de a începe redarea discului.

#### **Selectare sistem**

Trebuie să selectați modul de sistem corespunzător pentru sistemul dvs. TV. Dacă în fereastra de afișaj apare NO DISC, ț ineți apăsat PAUSE/STEP de pe telecomandă, timp de peste 5 secunde, pentru a putea selecta un sistem (PAL, NTSC sau AUTO).

- Dacã sistemul selectat nu coincide cu sistemul televizorului
- dvs., este posibil să nu puteți viziona imaginea color normală.<br>NTSC: Selectati dacă DVD/CD receiver-ul este conectat la un Selectați dacă DVD/CD receiver-ul este conectat la un TV NTSC.
- PAL: Selectati dacă DVD/CD receiver-ul este conectat la un TV PAL.
- AUTO: Selectați dacă DVD/CD receiver-ul este conectat la un TV multisistem.

# **Functionare RDS**

Acest aparat este echipat cu RDS (Radio Data System), care oferă o gamă largă de informații pe radio FM. RDS, care se folosește acum în multe țări, este un sistem de transmisie a semnalelor de apel ale posturilor.

#### **ACORD RDS**

În momentul în care un post FM este recepționat și conține date RDS, aparatul va afisa automat semnalele de apel ale postului respectiv.

- 1. Apãsați **FUNCTION** pentru a selecta modul FM.<br>2. Selectati postul dorit apăsând TUN. (-/+).
- 2. Selectați postul dorit apăsând TUN. (-/+). Când transmisia RDS este receptionată, pe display apare denumirea serviciului programului (PS).
- 3. Apăsati RDS pentru a reapela frecventa respectivă.

#### **OP‰IUNI DE AFI⁄ARE RDS**

Sistemul RDS poate transmite o largă varietate de informații în plus fată de semnalul de apel inițial care apare când un post este recept idat pentru prima datã. În funcționarea RDS normală, display-ul va indica denumirea postului, rețeaua de transmisie sau literele de apelare. Prin apăsarea RDS de pe telecomandă veți putea parcurge ciclul diferitelor tipuri de date în ordine: **(PS** → **FREQUENCY** → **PTY** → **RT** → **CT)**

## *Notã* **:**

Este posibil ca unele posturi RDS sã aleagã sã nu includã unele dintre aceste caracteristici suplimentare. Dacã datele necesare pentru modul selectat nu sunt transmise, fereastra de afișaj va arãta mesajul **PS NONE,RT NONE,CT NONE,** sau **PTY NONE**.

#### **Cãutare program (PTY)**

Puteți căuta un anumit tip de program (PTY) parcurgând acești pasi:

- 1. Apăsați FUNCTION de pe telecomandă pentru a selecta modul FM.
- 2. Apăsați PTY de pe telecomandă, pe display va apărea ultimul PTY folosit.
- 3. Apăsați PTY repetat pentru a selecta PTY dorit.
- 4. Când este selectat PTY, apăsați TUN.(-/+). Aparatul va intra în modul de cãutare automatã. Dacã este gãsit un post, căutarea se opreste.

**ROMANIAN**

ROMANIAN

# **REFERINȚE**

# Coduri de limbã

Folosiți această listă pentru a introduce limba dorită pentru următoarele setări inițiale:

#### Audio Disc, Subtitrare Disc, Meniu disc.

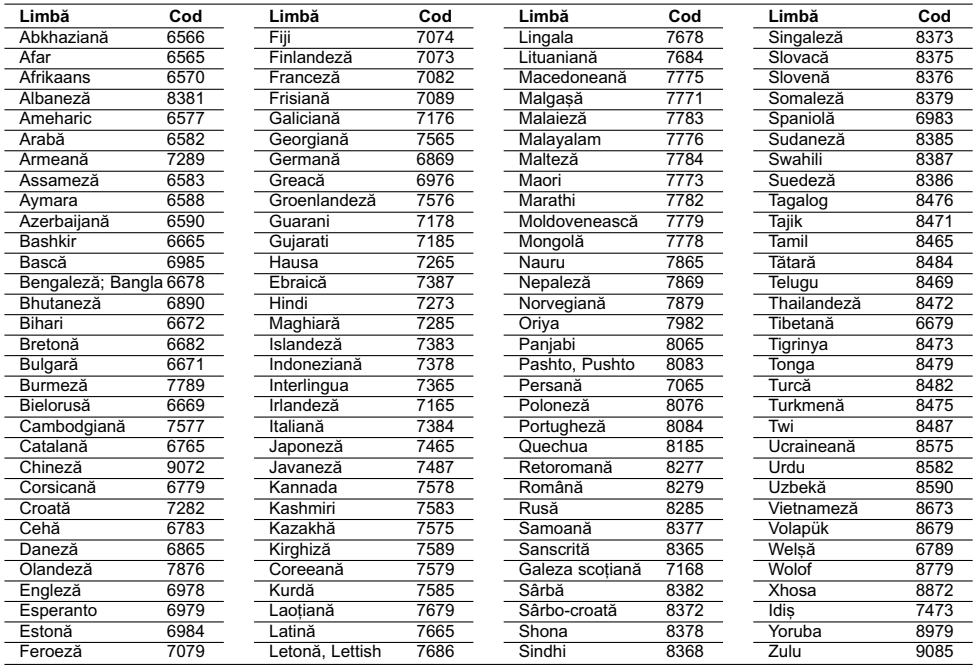

# Coduri regionale

Alegeți un cod regional din această listă.

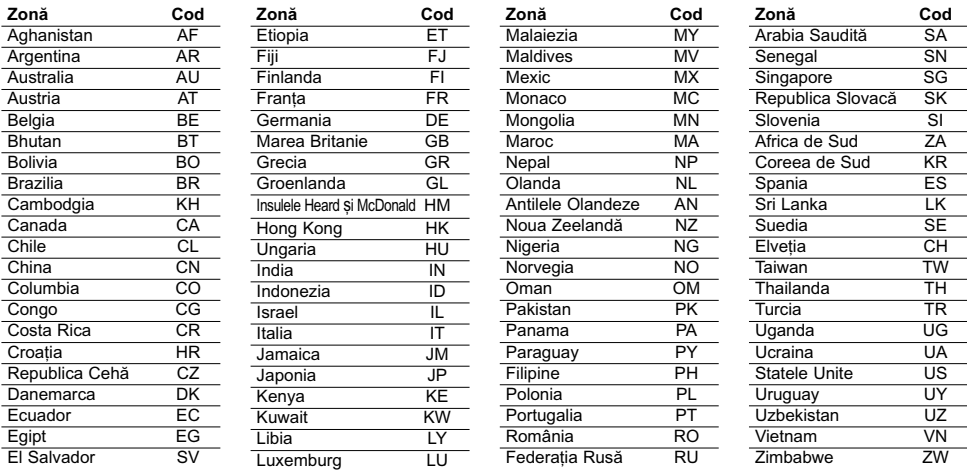

 $\mathbb{R}^{\mathbb{Z}}$ 

 $^{-}$ 

# Depanare

Verificați următorul ghid pentru a depista o posibilă cauză a problemei înainte de a apela la un service.

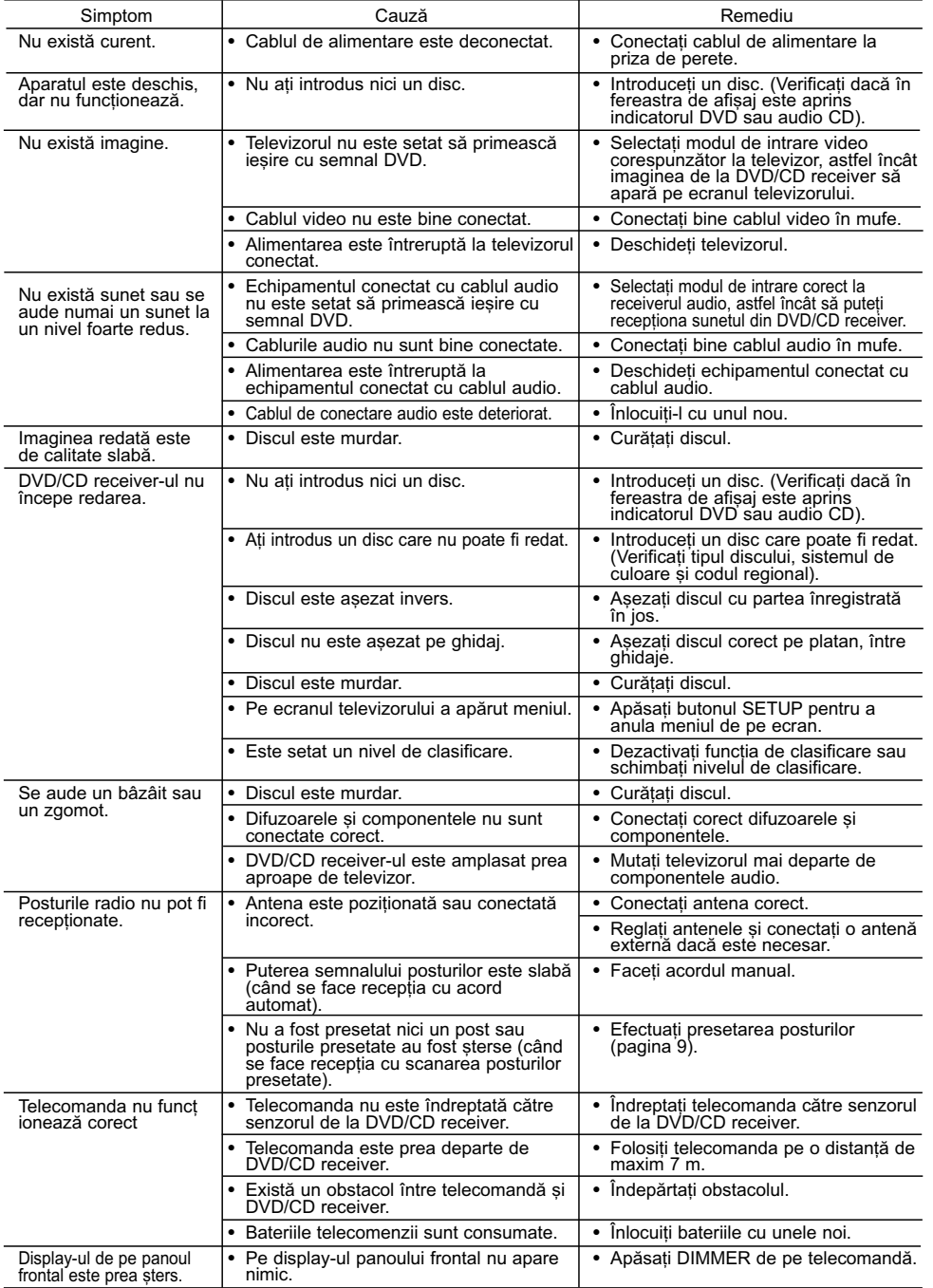

#### **Compatibilitatea discului MP3/WMA cu acest player este limitatã astfel:**

- Frecventa de esantionare: între 8 și 48 kHz (MP3). între 22,05 si 48 kHz (WMA)
- Rata de eșantionare (bit rate): în limitele a 8-320 kbps (MP3),
- 32-256 kbps (WMA) Suport Ver: v2 , v7, v8, v9<br>• Extensii de fișiere: ".mp3" / ".wma"
- Format fişier CD-ROM: ISO9660
- Vă recomandăm să folosiți Easy-CD Creator, care creează un
- sistem de fișiere ISO 9660.
- Numãrul total de caractere pentru denumirea fi…ierului: maxim 8 caractere (exclusiv extensia fi…ierului, cum este mp3/wma).
- Nu trebuie să conțină caractere speciale, cum ar fi / ? \* : " < >
- l etc. Numărul total de fisiere de pe disc trebuie să fie mai mic de 650.
- Acest player nu suportă fișiere cu extensii precum bmp., zip.
- În cazul unui fișier spec.out, se va sări automat la următorul fisier, când fisierele sunt redate în ordine.

Clienții trebuie să rețină că au nevoie de permisiune pentru a descărca fișiere MP3/WMA și muzică de pe Internet **Compania noastrã nu are dreptul de a acorda aceastã permisiune. Permisiunea trebuie cerutã întotdeauna posesorului drepturilor de autor.**

#### **Compatibilitatea discului JPEG cu acest player este limitatã astfel:**

- JPEG normal max. pixeli lățime: 8902 pixeli
- JPEG progresiv max. pixeli lățime: 1609 pixeli • Numãr maxim de fi…iere: sub 650.
- 
- Este posibil ca unele discuri să nu funcționeze din cauza unui format de înregistrare diferit sau a stãrii discului. Extensii de fișiere: ".jpg'

#### **Compatibilitatea discului DivX cu acest player este limitatã astfel:**

- Rezoluție disponibilă: în limitele a 720x576 (l x H) pixeli. · Denumirea fișierului de subtitrare DivX să fie disponibilă pe 45 caractere.
- Dacă există un cod imposibil de exprimat în fișierul DivX,
- poate fi afişat prin semnul "\_" pe display.<br>• **Număr de cadre: mai puțin de 30 cadre pe secundă**
- Dacă structura video și audio a fișierelor înregistrate nu **este concanalizatã, va putea fi redatã ori numai partea video, ori numai partea audio.**
- **Fisiere DivX care pot fi redate:** ".avi ", ".mpg ", ".mpeg ", ".divx"
- **Format de subtitrare care poate fi redat:** SubRip(\*.srt/\*.txt), SAMI(\*.smi), SubStation Alpha(\*.ssa/\*.txt), MicroDVD(\*.sub/\*.txt), SubViewer 2.0(\*.sub/\*.txt), VobSub(\*.sub)
- **Format de codec care poate fi redat:** DIVX3.xx ", "DIVX4.xx ", "DIVX5.xx ", "MP43 ", "3IVX ". **Format audio care poate fi redat:** "AC3 ", "DTS ", "PCM ",
- "MP3 ", "WMA ".
- Frecvența de eșantionare: în limitele a 32-48 kHz (MP3), 24-48 kHz (WMA)
- Rata de eșantionare (bit rate): în limitele a 32-320 kbps (MP3), 40-192 kbps (WMA)
- Ratã de e…antionare maximã: USB: 4Mbps , CD: 4Mbps, DVD: 7Mbps
- Nu pute—i folosi pe acest player discurile formatate în sistemul de fisiere Live.
- Dacă numele fișierului film este diferit de cel al fișierului de subtitrare, în timpul redării unui fișier DivX, este posibil ca subtitrarea sã nu aparã.
- Dacă redați un fișier DivX diferit de DivXspec, este posibil să nu functioneze normal

#### **Compatibilitatea înregistrãrii USB cu acest player este limitatã astfel: Notã:**

- Când opriți înregistrarea în timpul redării, va fi stocat fișierul înregistrat la momentul respectiv
- integration is momental respectively. The process HDD-urile externe, cititoarele multicard, dispozitivele blocate si MP3 player-ele nu sunt suportate.
- Dacă înregistrați mai mult de 648 fișiere în folderul CD\_REC,
- pe display apare "ERROR".<br>- În modul SACD, CD-G, disc DTS, înregistrarea USB nu funcționează. - În timpul înregistrãrii USB, nu se aude sunetul, iar unele taste,
- cu excepția POWER, STOP și SLEEP nu funcționează.<br>- Când scoateți dispozitivul sau întrerupeți alimentarea cu curent
- în timpul înregistrării, fișierul MP3 stocat nu poate fi redat sau \_este posibil să nu se fi creat un fișier.<br>- Timpul de înregistrare USB poate diferi în funcție de viteza de
- scriere a aparatului. - În timpul înregistrării, nu puteți schimba nici o funcție și nici volumul.
- Dacă apăsați butonul Rec de pe telecomandă în oricare dintre
- -funcții, modul de sunet revine la BYPASS.<br>- Portul USB al aparatului nu poate fi conectat la PC. Aparatul nu poate fi folosit ca dispozitiv de stocare.
- Înregistrãrile USB sunt disponibile în limitele 20hz~ 16khz.

## **Specifica—ii General**

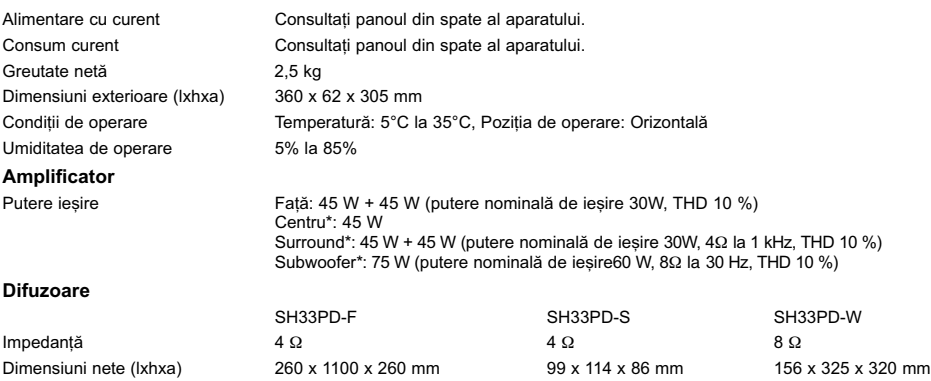

Greutate netă (1EA) 3,0 kg  $0.37$  kg  $0.37$  kg  $3.5$  kg

Designul și specificațiile pot fi modificate fără o înștiințare prealabilă.

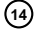